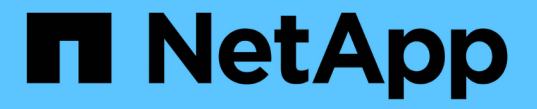

## ホストメイカイケツ ONTAP 9

NetApp April 24, 2024

This PDF was generated from https://docs.netapp.com/ja-jp/ontap/networking/configure\_hostname\_resolution\_overview.html on April 24, 2024. Always check docs.netapp.com for the latest.

# 目次

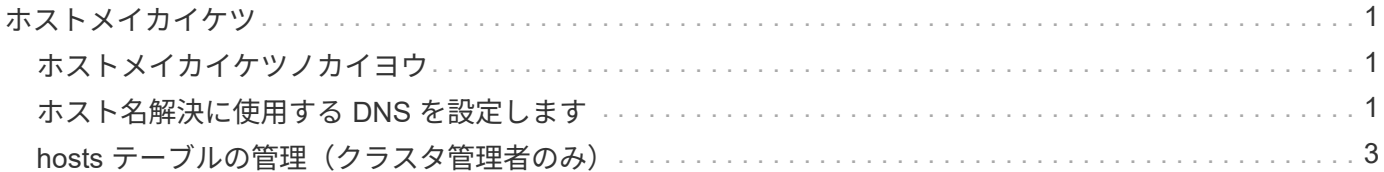

<span id="page-2-0"></span>ホストメイカイケツ

## <span id="page-2-1"></span>ホストメイカイケツノカイヨウ

ONTAP では、クライアントにアクセスを提供したりサービスにアクセスしたりするため に、ホスト名を数値の IP アドレスに変換できなければなりません。Storage Virtual Machine ( SVM )でローカルまたは外部のネームサービスを使用してホスト情報を解 決するように設定する必要があります。ONTAP では、ホスト名を解決するために外部 DNS サーバまたはローカルの hosts ファイルを使用するように設定できます。

外部 DNS サーバを使用する場合は、動的 DNS ( DDNS )を設定できます。これにより、新規または変更さ れた DNS 情報がストレージシステムから DNS サーバに自動的に送信されます。動的 DNS 更新を使用しない 場合は、新しいシステムがオンラインになったときや既存の DNS 情報が変更されたときに、特定された DNS サーバに手動で DNS 情報( DNS の名前と IP アドレス)を追加する必要があります。このプロセスは時間が かかり、エラーが発生しやすくなります。ディザスタリカバリ時に手動で設定を行っていると、ダウンタイム が長くなる可能性があります。

## <span id="page-2-2"></span>ホスト名解決に使用する **DNS** を設定します

ホスト情報を取得するには、 DNS を使用してローカルソースまたはリモートソースに アクセスします。これらのソースのいずれかまたは両方にアクセスするために DNS を 設定する必要があります。

ONTAP がクライアントに適切なアクセスを許可するには、ホスト情報を検索できなければなりません。ネー ムサービスを設定して、 ONTAP がホスト情報を取得するためにローカルまたは外部の DNS サービスにアク セスできるようにします。

ONTAP では、に相当するテーブルにネームサービス設定情報が格納されます /etc/nsswitch.conf UNIX システム上のファイル。

## 外部 **DNS** サーバを使用して、ホスト名解決のために **SVM** とデータ **LIF** を設定する

を使用できます vserver services name-service dns コマンドを使用してSVMでDNSを有効にし、ホ スト名解決にDNSを使用するように設定します。ホスト名は外部 DNS サーバを使用して解決されます。

作業を開始する前に

ホスト名を検索するために、サイト規模の DNS サーバが使用可能である必要があります。

単一点障害を回避するには、複数の DNS サーバを設定する必要があります。。 vserver services name-service dns create 入力したDNSサーバ名が1つだけの場合は警告が表示されます。

このタスクについて

を参照してください [動的](https://docs.netapp.com/ja-jp/ontap/networking/configure_dynamic_dns_services.html) [DNS](https://docs.netapp.com/ja-jp/ontap/networking/configure_dynamic_dns_services.html) [サービスを設定する](https://docs.netapp.com/ja-jp/ontap/networking/configure_dynamic_dns_services.html) SVMでの動的DNSの設定に関する詳細については、を参 照してください。

### 手順

1. SVM で DNS を有効にします。

vserver services name-service dns create -vserver <vserver name> -domains <domain name> -name-servers <ip addresses> -state enabled

次のコマンドは、 SVM vs1 で外部 DNS サーバを有効にします。

vserver services name-service dns create -vserver vs1.example.com -domains example.com -name-servers 192.0.2.201,192.0.2.202 -state enabled

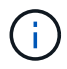

。 vserver services name-service dns create コマンドは設定の自動検証を実行 し、ONTAP がネームサーバに接続できない場合はエラーメッセージを報告します。

2. を使用してネームサーバのステータスを検証します vserver services name-service dns check コマンドを実行します

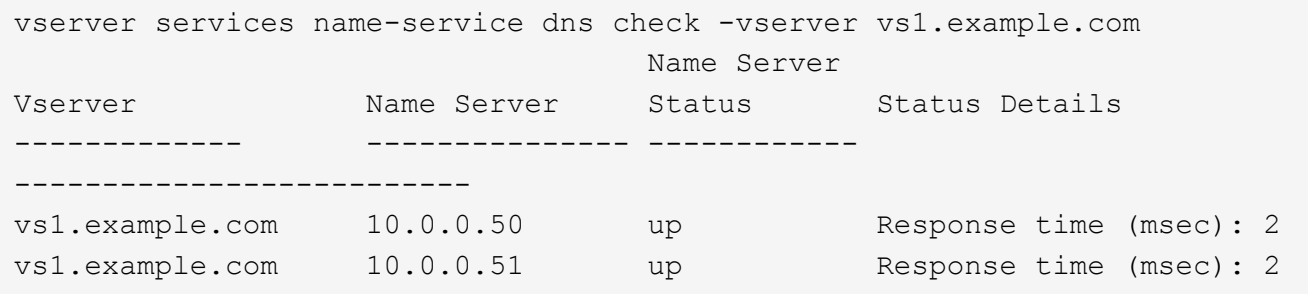

DNSに関連するサービスポリシーの詳細については、を参照してください。 ["ONTAP 9.6](https://docs.netapp.com/ja-jp/ontap/networking/lifs_and_service_policies96.html) [以降の](https://docs.netapp.com/ja-jp/ontap/networking/lifs_and_service_policies96.html) [LIF](https://docs.netapp.com/ja-jp/ontap/networking/lifs_and_service_policies96.html) [とサービ](https://docs.netapp.com/ja-jp/ontap/networking/lifs_and_service_policies96.html) [スポリシー](https://docs.netapp.com/ja-jp/ontap/networking/lifs_and_service_policies96.html)["](https://docs.netapp.com/ja-jp/ontap/networking/lifs_and_service_policies96.html)。

ホスト名解決用のネームサービススイッチテーブルを設定します

ONTAP がホスト情報を取得するためにローカルまたは外部のネームサービスにアクセスできるようにするに は、ネームサービススイッチテーブルを正しく設定する必要があります。

作業を開始する前に

環境内のホストのマッピングでどのネームサービスを使用するかを決めておく必要があります。

手順

1. ネームサービススイッチテーブルに必要なエントリを追加します。

vserver services name-service ns-switch modify -vserver <vserver name> -database <database name> -source <source names>

2. ネームサービススイッチテーブルに想定されるエントリが適切な順序で格納されていることを確認しま す。

例

次の例は、SVM vs1のネームサービススイッチテーブル内のエントリを、ホスト名を解決するためにまずロー カルのhostsファイルを使用し、次に外部DNSサーバを使用するように変更します。

vserver services name-service ns-switch modify -vserver vs1 -database hosts -sources files,dns

# <span id="page-4-0"></span>**hosts** テーブルの管理(クラスタ管理者のみ)

クラスタ管理者は、管理 Storage Virtual Machine ( SVM )の hosts テーブルのホスト 名エントリを追加、変更、削除、表示できます。SVM 管理者は、割り当てられた SVM に対してのみホスト名エントリを設定できます。

ローカルホスト名エントリを管理するコマンド

を使用できます vserver services name-service dns hosts DNSホストテーブルエントリを作成、変 更、または削除するコマンド。

DNS ホスト名エントリを作成または変更するときは、複数のエイリアスアドレスをカンマで区切って指定で きます。

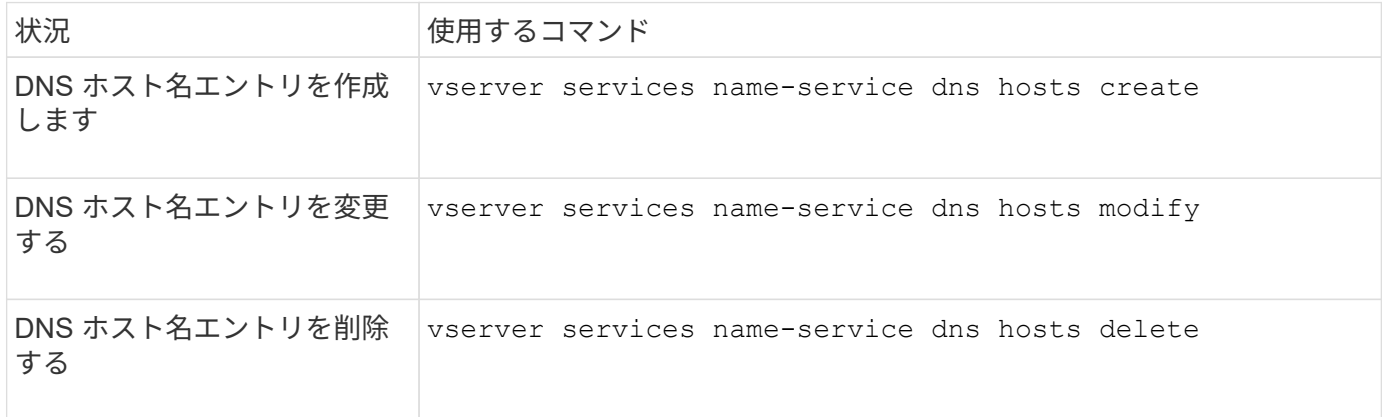

詳細については、を参照してください ["ONTAP 9](http://docs.netapp.com/ontap-9/topic/com.netapp.doc.dot-cm-cmpr/GUID-5CB10C70-AC11-41C0-8C16-B4D0DF916E9B.html) [のコマンド](http://docs.netapp.com/ontap-9/topic/com.netapp.doc.dot-cm-cmpr/GUID-5CB10C70-AC11-41C0-8C16-B4D0DF916E9B.html)["](http://docs.netapp.com/ontap-9/topic/com.netapp.doc.dot-cm-cmpr/GUID-5CB10C70-AC11-41C0-8C16-B4D0DF916E9B.html) をクリックします vserver services name-service dns hosts コマンド

Copyright © 2024 NetApp, Inc. All Rights Reserved. Printed in the U.S.このドキュメントは著作権によって保 護されています。著作権所有者の書面による事前承諾がある場合を除き、画像媒体、電子媒体、および写真複 写、記録媒体、テープ媒体、電子検索システムへの組み込みを含む機械媒体など、いかなる形式および方法に よる複製も禁止します。

ネットアップの著作物から派生したソフトウェアは、次に示す使用許諾条項および免責条項の対象となりま す。

このソフトウェアは、ネットアップによって「現状のまま」提供されています。ネットアップは明示的な保 証、または商品性および特定目的に対する適合性の暗示的保証を含み、かつこれに限定されないいかなる暗示 的な保証も行いません。ネットアップは、代替品または代替サービスの調達、使用不能、データ損失、利益損 失、業務中断を含み、かつこれに限定されない、このソフトウェアの使用により生じたすべての直接的損害、 間接的損害、偶発的損害、特別損害、懲罰的損害、必然的損害の発生に対して、損失の発生の可能性が通知さ れていたとしても、その発生理由、根拠とする責任論、契約の有無、厳格責任、不法行為(過失またはそうで ない場合を含む)にかかわらず、一切の責任を負いません。

ネットアップは、ここに記載されているすべての製品に対する変更を随時、予告なく行う権利を保有します。 ネットアップによる明示的な書面による合意がある場合を除き、ここに記載されている製品の使用により生じ る責任および義務に対して、ネットアップは責任を負いません。この製品の使用または購入は、ネットアップ の特許権、商標権、または他の知的所有権に基づくライセンスの供与とはみなされません。

このマニュアルに記載されている製品は、1つ以上の米国特許、その他の国の特許、および出願中の特許によ って保護されている場合があります。

権利の制限について:政府による使用、複製、開示は、DFARS 252.227-7013(2014年2月)およびFAR 5252.227-19(2007年12月)のRights in Technical Data -Noncommercial Items(技術データ - 非商用品目に関 する諸権利)条項の(b)(3)項、に規定された制限が適用されます。

本書に含まれるデータは商用製品および / または商用サービス(FAR 2.101の定義に基づく)に関係し、デー タの所有権はNetApp, Inc.にあります。本契約に基づき提供されるすべてのネットアップの技術データおよび コンピュータ ソフトウェアは、商用目的であり、私費のみで開発されたものです。米国政府は本データに対 し、非独占的かつ移転およびサブライセンス不可で、全世界を対象とする取り消し不能の制限付き使用権を有 し、本データの提供の根拠となった米国政府契約に関連し、当該契約の裏付けとする場合にのみ本データを使 用できます。前述の場合を除き、NetApp, Inc.の書面による許可を事前に得ることなく、本データを使用、開 示、転載、改変するほか、上演または展示することはできません。国防総省にかかる米国政府のデータ使用権 については、DFARS 252.227-7015(b)項(2014年2月)で定められた権利のみが認められます。

### 商標に関する情報

NetApp、NetAppのロゴ、<http://www.netapp.com/TM>に記載されているマークは、NetApp, Inc.の商標です。そ の他の会社名と製品名は、それを所有する各社の商標である場合があります。